# Deploying Samba in IPv6 Networks **Samba XP** 2011Dr David Holder CEng FIET MIEEE O) [david.holder@erion.co.uk](mailto:david.holder@erion.co.uk) [http://www.erion.co.uk](http://www.erion.co.uk/) All rights reserved

# Deploying Samba in IPv6 Networks

- **Urgent need to deploy IPv6**
- Status of Samba support for IPv6
- **What is different in IPv6 Windows Networks?**

© Erion Ltd 2011 - All rights reserved

**How to Deploy IPv6** 

**The Future**

- **Preparing your infrastructure for IPv6**
- **Deploying IPv6 with Samba 3**

# Urgent Need to Deploy IPv6

- **IPv4 address pool is empty**
- Regional registrars will run out of stock in 2011
- **IPv4 is a legacy protocol**

**IPv4 Addresses**

Linux, Unix, Windows, etc. all have *IPv6* stacks

Please sir can I have some

© Erion Ltd 2011 - All rights reserved

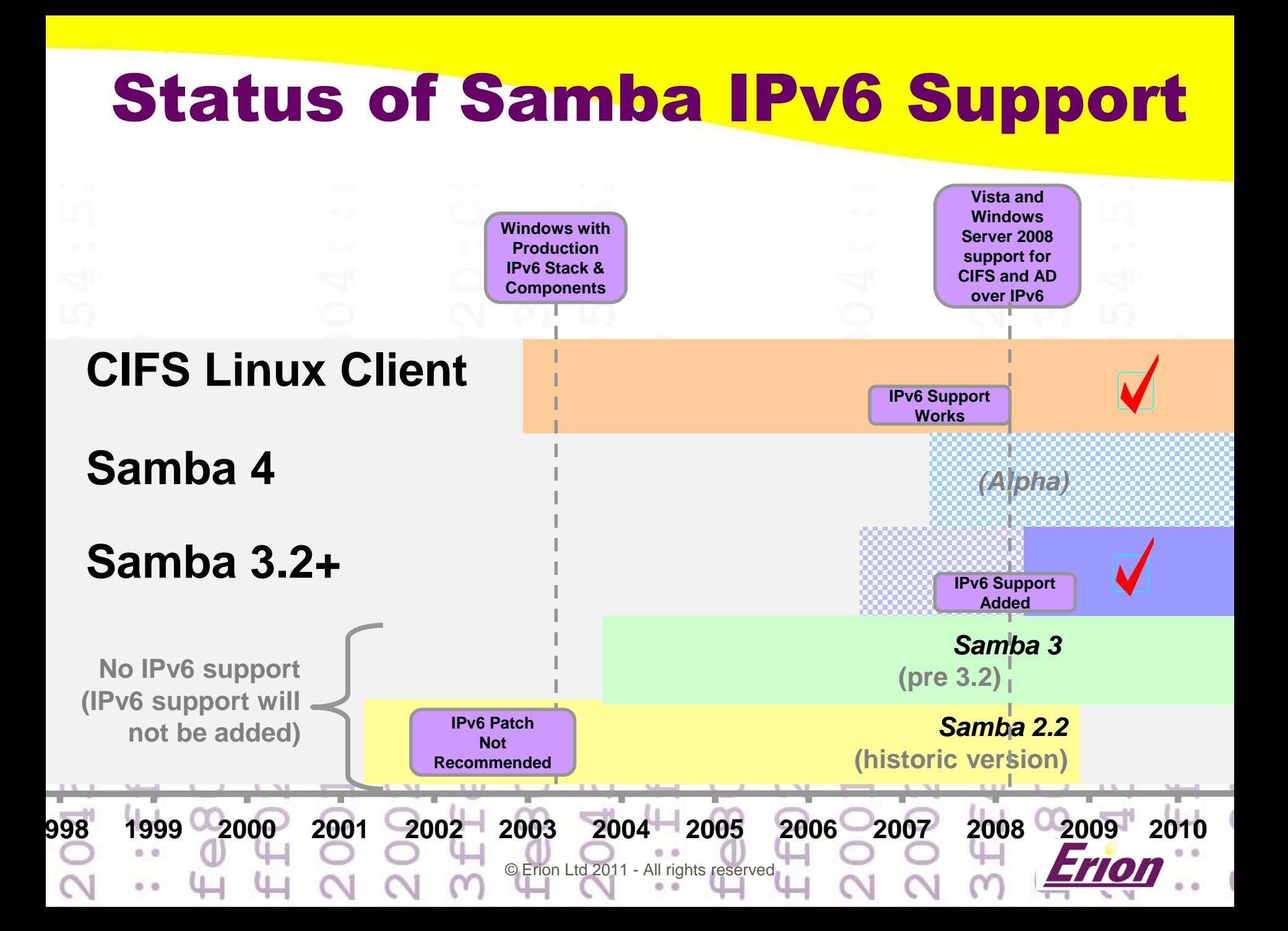

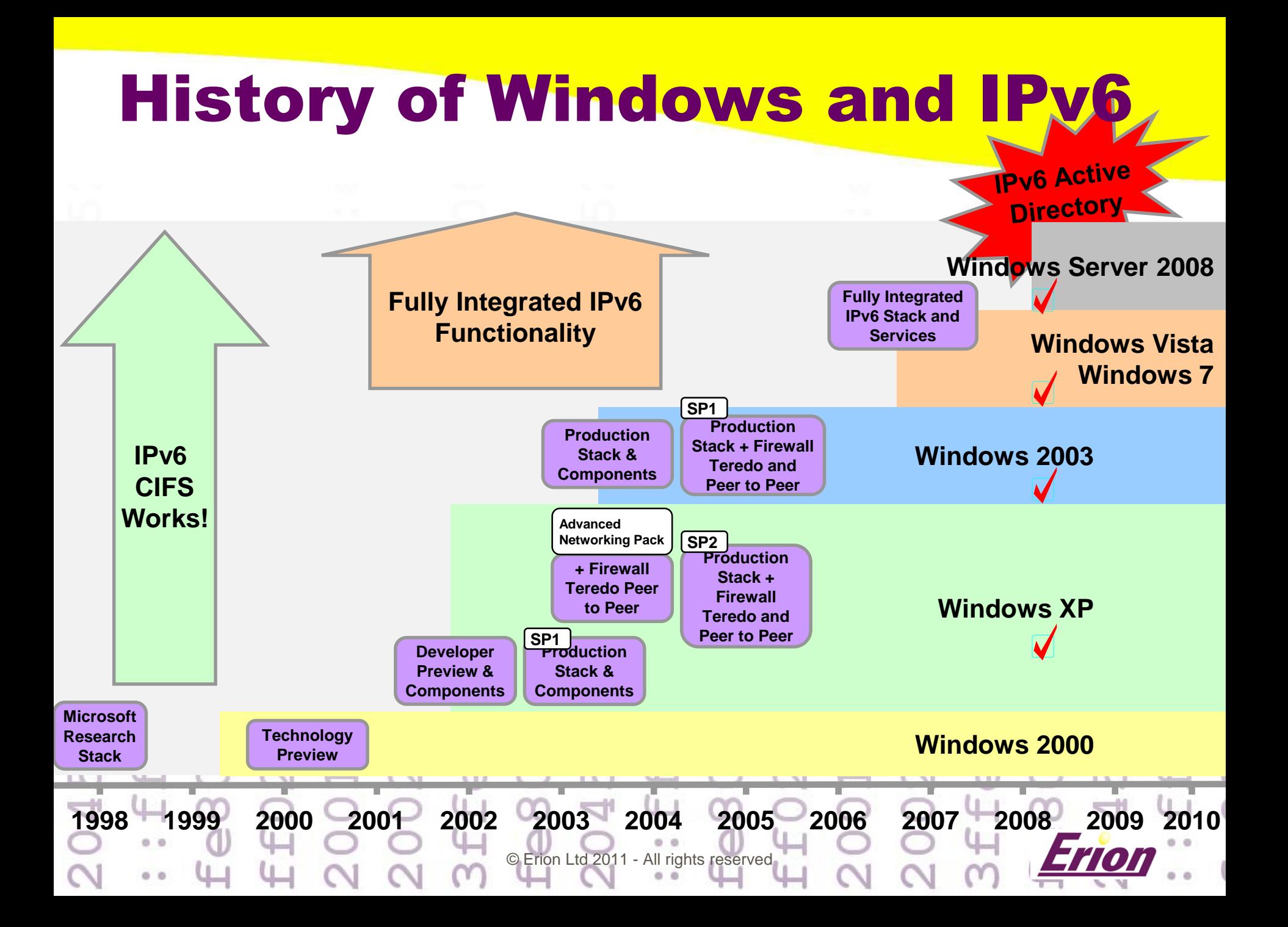

#### Differences in IPv6 Windows Networks

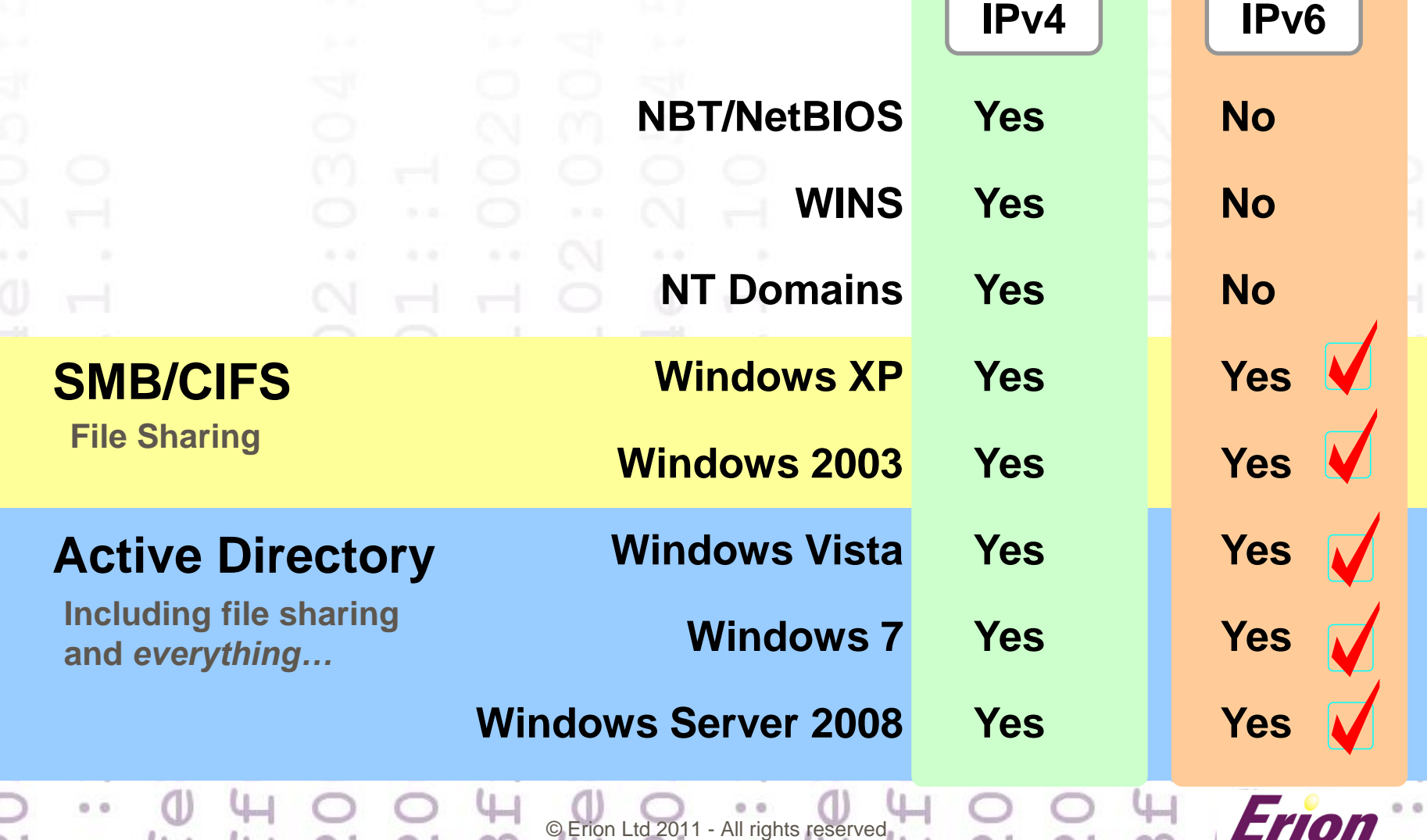

#### Linux CIFS and IPv6

- Kernel CIFS module is IPv6 enabled by default
	- Since SambaXP 2007

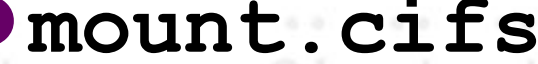

# **mount -t cifs //W2008KENT/TESTSHARE /mnt/erion \ user=Administrator,pass='Pa\$\$w0rd'**

**Steve French (IBM) and David Holder (Erion) The first ever CIFS client connection over IPv6**

The<br>
<sub>J</sub>ient

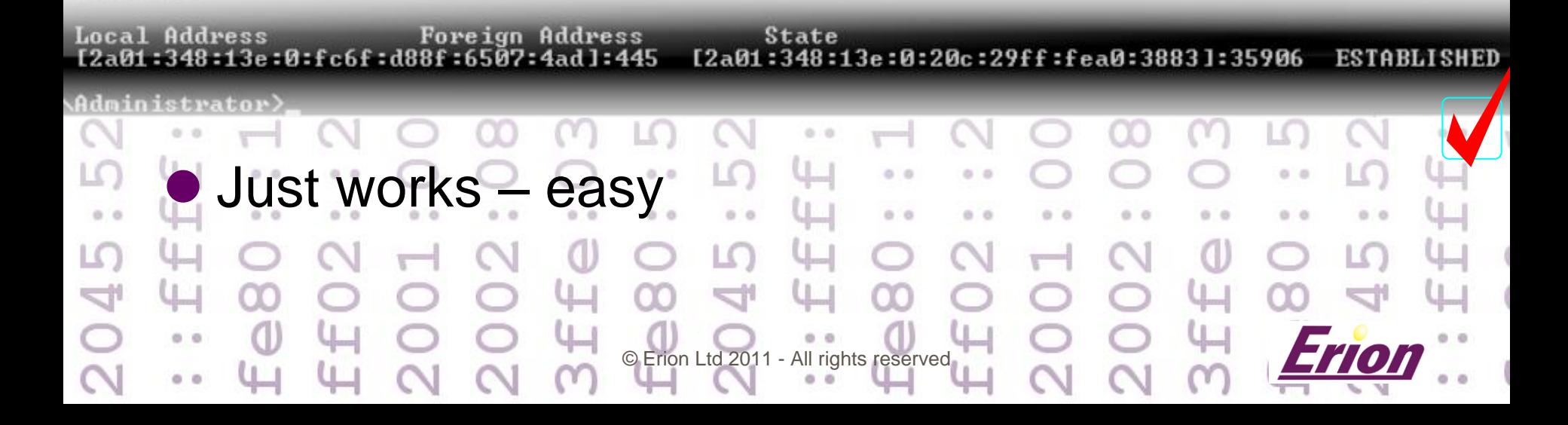

# Samba 3.<sup>x</sup> and IPv6

- IPv6 enabled by default
	- Samba **3.2** onwards
	- **Tip: Use 3.6...**
- **IPv6 transport works!** 
	- Client and server side functionality over IPv6
	- Join Windows Server 2008 AD domains over IPv6

© Erion Ltd 2011 - All rights reserved

Serve shares and printers over IPv6

IPv6 Samba 3.2 Join to Windows Server 2008 Domain Wednesday, January 30th, 2008

Yesterday I carried out the first every join of a Samba 3.2 server to a Windows domain over IPv6.

(see: [http://www.ipv6consultancy.com/ipv6blog/?p=25\)](http://www.ipv6consultancy.com/ipv6blog/?p=25)

#### Samba 4 and IPv6

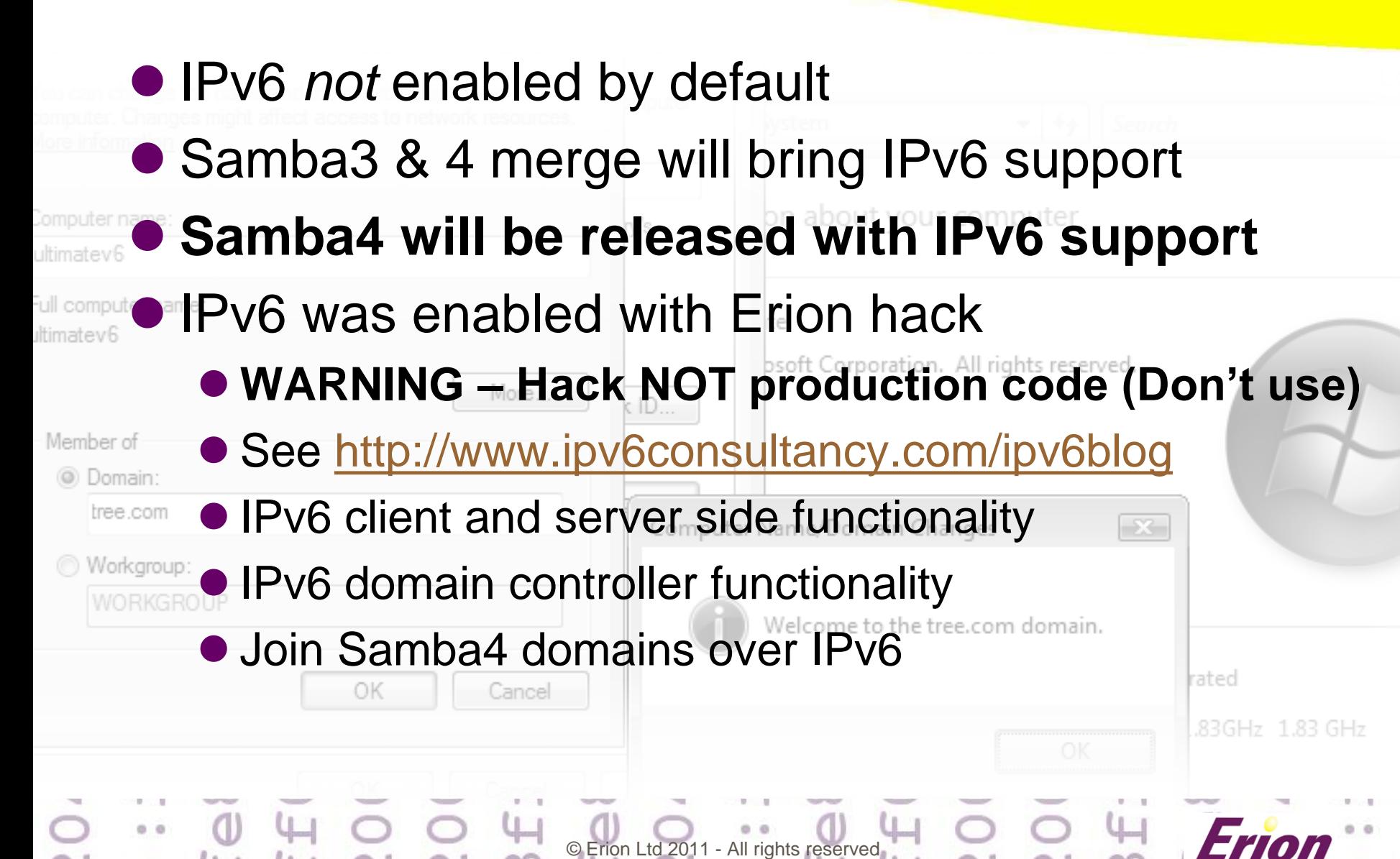

# Deploying Samba in IPv6 Networks

- **Urgent need to deploy IPv6**
- **Status of Samba support for IPv6**
- $\bullet$  **What is different in IPv6 Windows Networks**  $\bullet$  **How to Deploy IPv6**

© Erion Ltd 2011 - All rights reserved

- **Preparing your infrastructure for IPv6**
	- **Deploying IPv6 with Samba 3**

**The Future**

# Prepare IPv6 Infrastructure

- No need to turn IPv6 on (on by default)
- Assign IPv6 addresses
	- Static (manual)
	- SLAAC (StateLess Address Auto-Configuration)
	- SLAAC and Stateless DHCPv6
	- DHCPv6

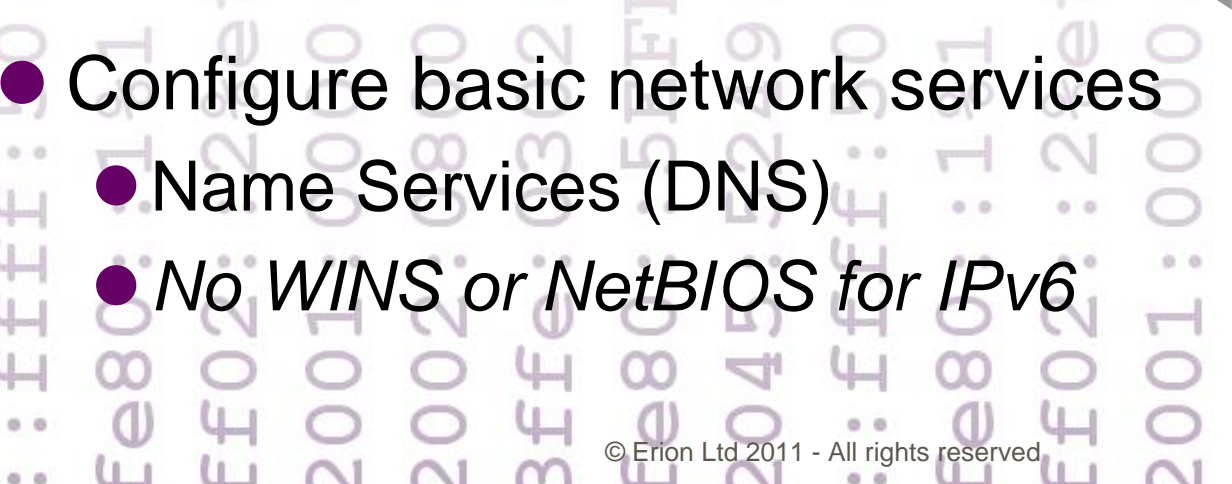

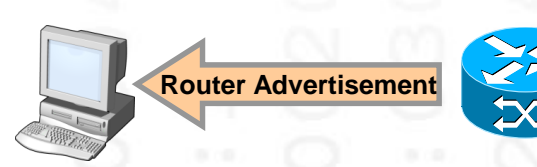

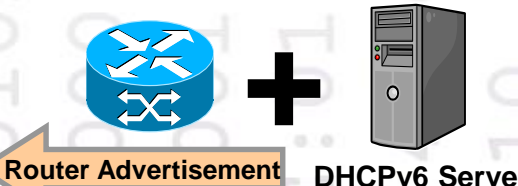

**DNS Serve** 

## Choosing IPv6 Addresses

#### **• Not all IPv6 address are equal**

#### **Tips**

1. Understand IPv6 address types (important) 2. Usually do not use link-local addresses for Samba 3. Use global addresses for production 4. Use native IPv6 addresses (if available) 5. Assign static addresses to servers and routers Use SLAAC and DHCPv6 © Erion Ltd 2011 - All rights reserved **DHCPv6 Serv + Router Advertisement** 

#### IPv6 Addresses – Quick Test

**2045:5249:4f4e:2054:5241:494e:494e:4720 ::ffff:50.10.1.10 fe80::1%1 ff02::2%eth0 2001:0000:0102:0304::efff:f6ff:fffe 2002:0800:0001::1 3ffe:0302:0011:0020:0000:5EFE:0102:0304 fe80::5EFE:C0A8:0104• You should** know what these different addresses are and **when** to use them  $0.0$ 

© Erion Ltd 2011 - All rights reserved

# Get An Address Prefix

- **Go Native – if possible!**
- Tunnel if not it is free and easy
	- **/48** (64,536 subnets with 18,446,744,073,709,551,616 hosts each)

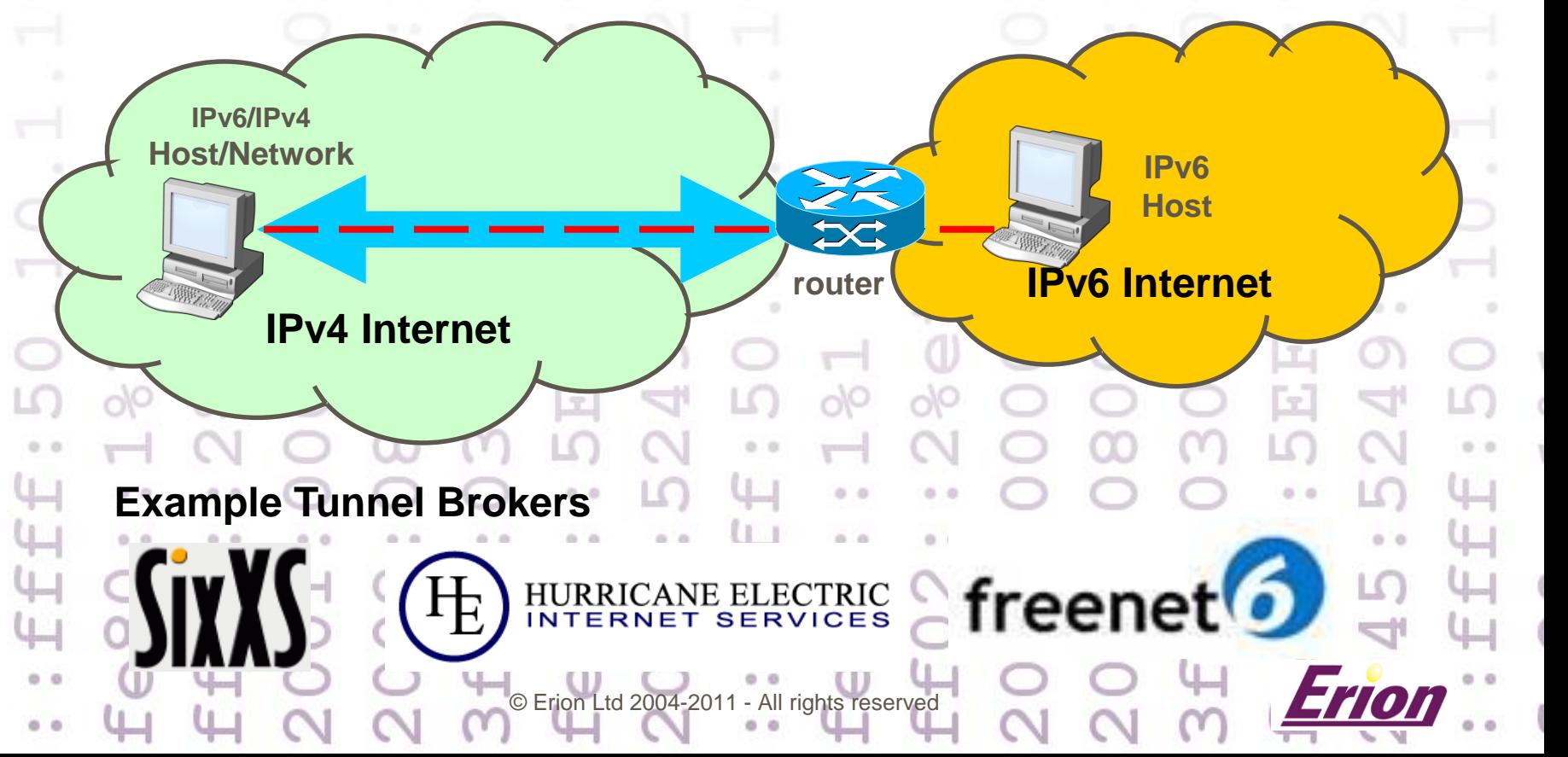

## Windows: Assign Addresses

#### On Windows use GUI or command line (**netsh**)

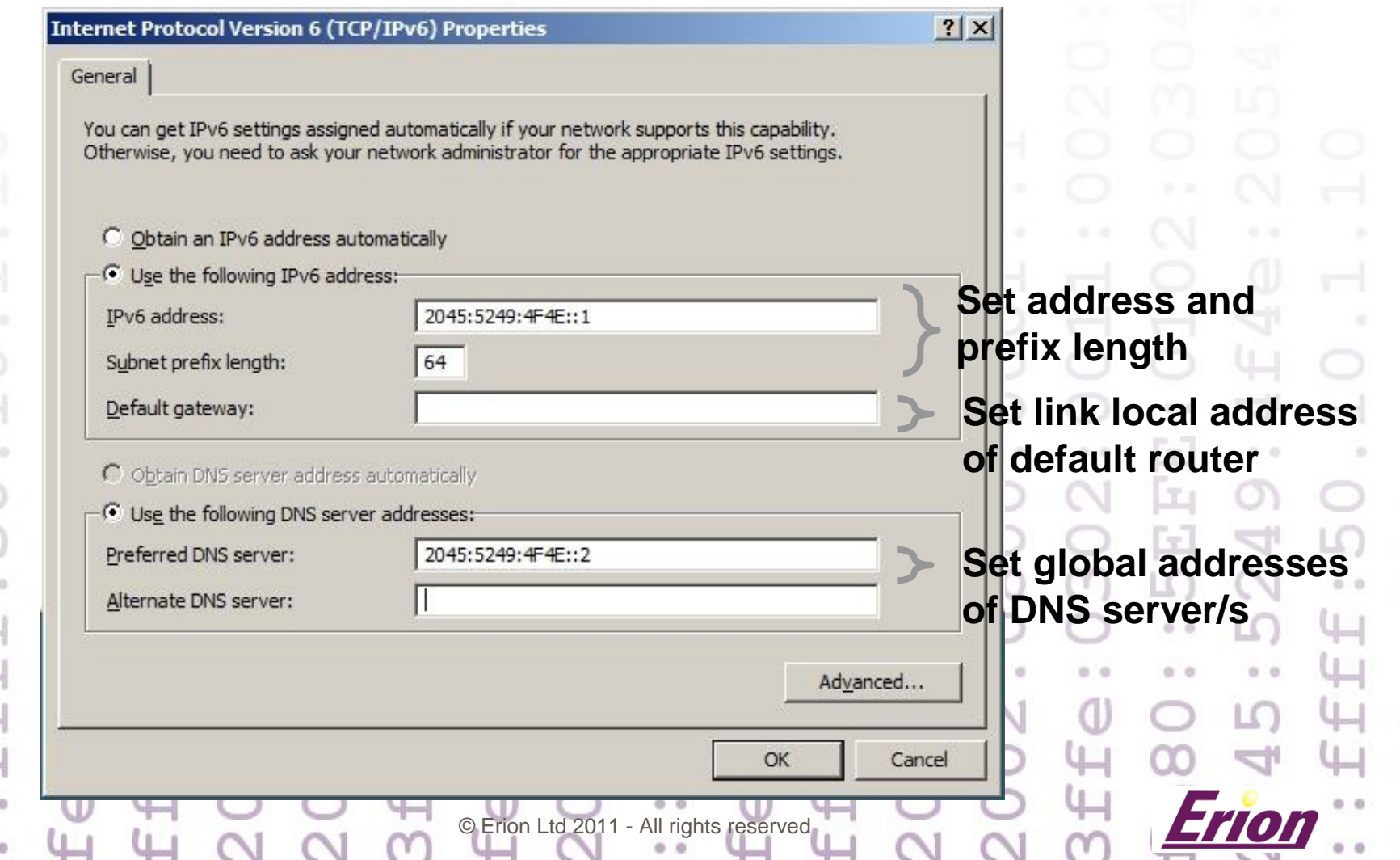

## Linux: Assign Addresses

#### ● On Linux/Unix use ifconfig, ip, GUI etc...

favourite tool # **ifconfig eth0 add 2045:5249:4F4E::1**

# **ip –f inet6 addr add 2045:5249:4F4E::1/64 dev eth0**

 IPv6 **ifconfig** syntax not consistent ● On Linux set IPv6 addresses in init scripts

#### # **ifconfig eth0**

**eth0 Link encap:Ethernet HWaddr 00:0C:29:BB:47:5F inet6 addr: 2045:5249:4f4e::2/64 Scope:Global inet6 addr: fe80::20c:29ff:febb:475f/64 Scope:Link UP BROADCAST RUNNING MULTICAST MTU:1500 Metric:1 RX packets:1672 errors:0 dropped:0 overruns:0 frame:0 TX packets:545 errors:0 dropped:0 overruns:0 carrier:0 collisions:0 txqueuelen:1000 RX bytes:1987499 (1.8 MiB) TX bytes:68438 (66.8 KiB) Interrupt:19 Base address:0x2024**

All rights reserved

## Prepare SLAAC and DHCPv6

- **IPv6 router essential for IPv6 SLAAC** *&* **DHCPv6**
- Linux/Unix Example (**radvd.conf**)

```
 Note: DHCPv6 different from DHCPv4 in many ways...
                               All rights reserved
                                                 Router Advertisement 
                                                            DHCPv6 Server
                                                             Stateful OR
                                                              Stateless
interface eth0
 {
     AdvSendAdvert on;
     prefix 2045:5249:4F4E::/64
      {
           AdvManagedFlag off;
           AdvOtherConfigFlag off;
      };
 };
```
#### DHCPv6

#### • No router option

#### ● Exclusions on Windows rather than ranges

#### **New Scope Wizard**

#### **Add Exclusions**

Exclusions are addresses or a range of addresses that are not distributed by the server.

Type the IPv6 address range that you want to exclude for the given scope. If you want to exclude a single address, type an identifier in Start IPv6 Address only.

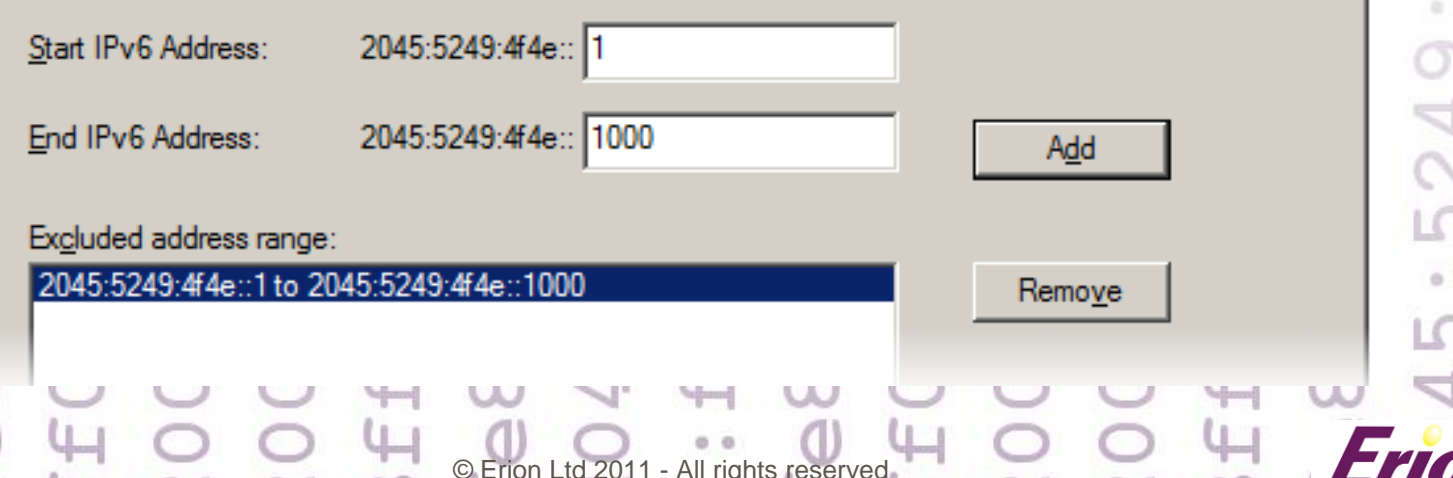

# Check IPv6 Configuration

#### **• On Windows use GUI, netsh, ipconfig or other**

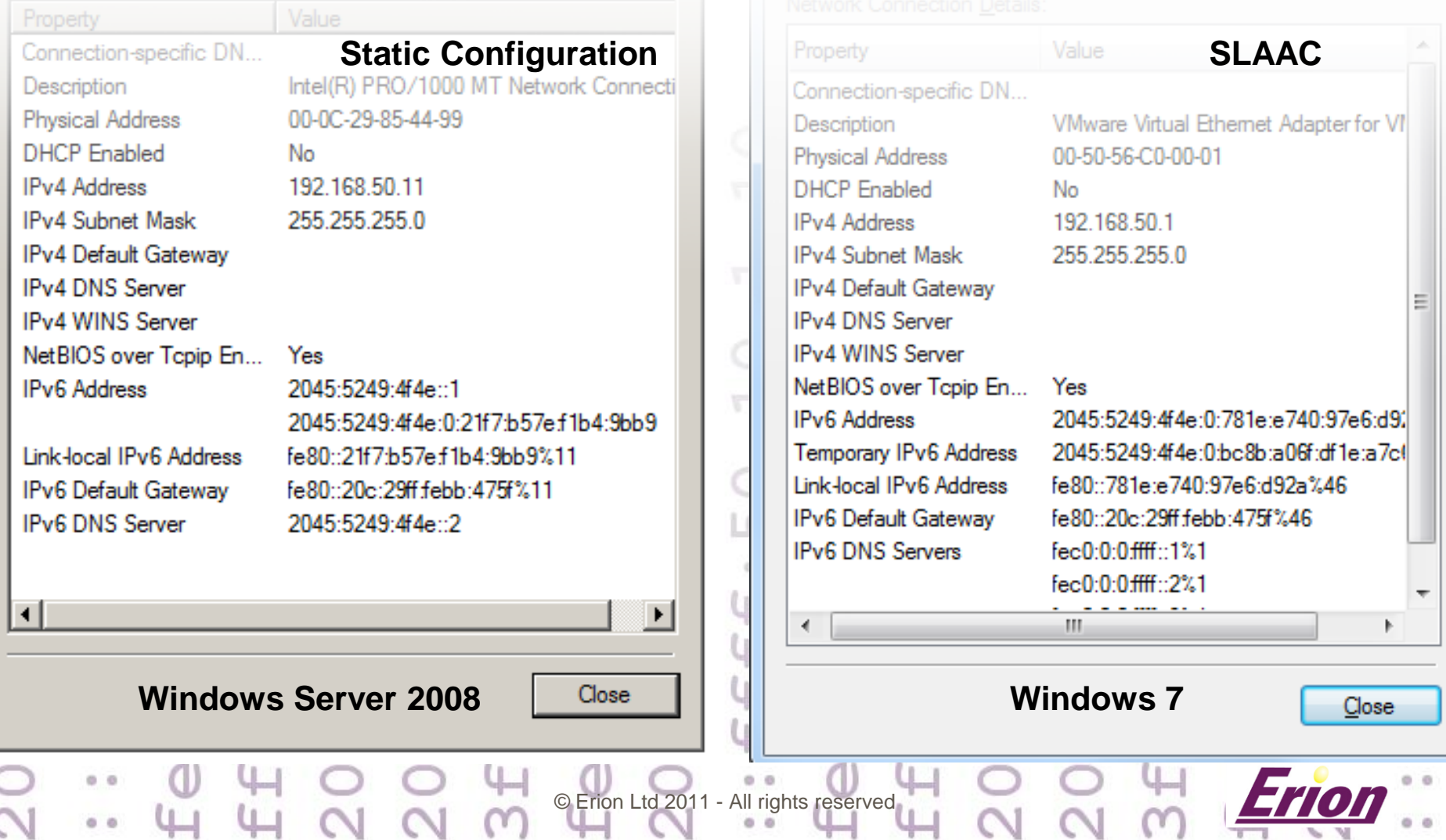

# Test IPv6 Connectivity

- Use **ping** or **ping6** (platform dependent)
	- Link-local:
	- # **ping6 fe80::9416:bd6b:8d9c:7490%eth0**
	- Global:
	- # **ping6 2045:5249:4f4e::1**
- **Tip:** Default Windows firewall blocks IPv6 ICMPv6 echo Routing problems Use **tracert**, **netstat**, **route**, **netsh** on Windows Use **traceroute6**, **netstat**, **route** or **ip** on Linux © Erion Ltd 2011 - All rights reserved

# Samba 3.<sup>x</sup> Client IPv6 Test

# **smbclient -L //2045:5249:4F4E::1 -U Administrator** Enter Administrator's password: Domain=[WIN2008] OS=[Windows Server (R) 2008 Enterprise 6001 Service Pack 1] Server=[Windows Server (R) 2008 Enterprise 6.0]

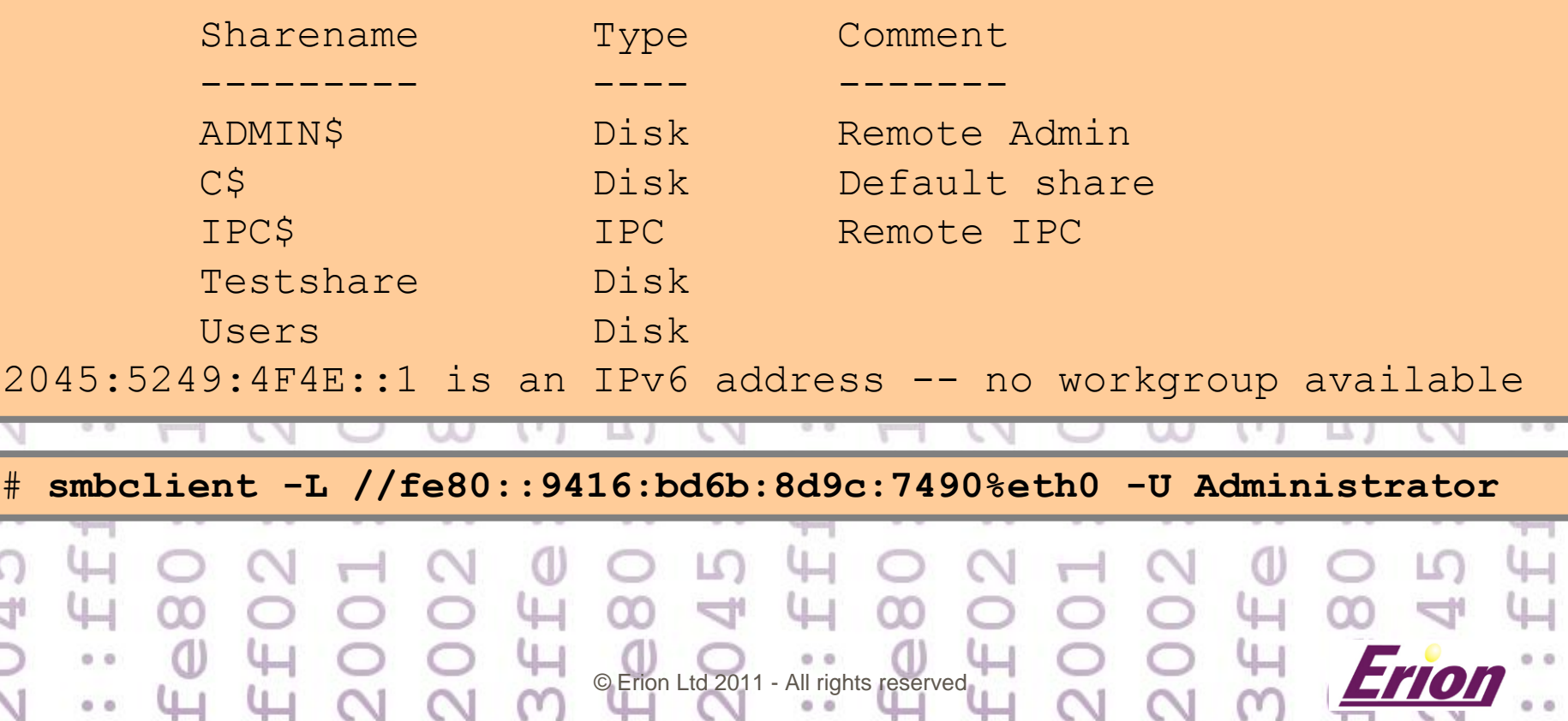

# Windows/Samba and IPv6 Name Resolution Options

 $td$  201 **• NetBIOS name resolution WINS • Hosts file Link-local Multicast Name Resolution (LLMNR) O** DNS **Literal Addresses**

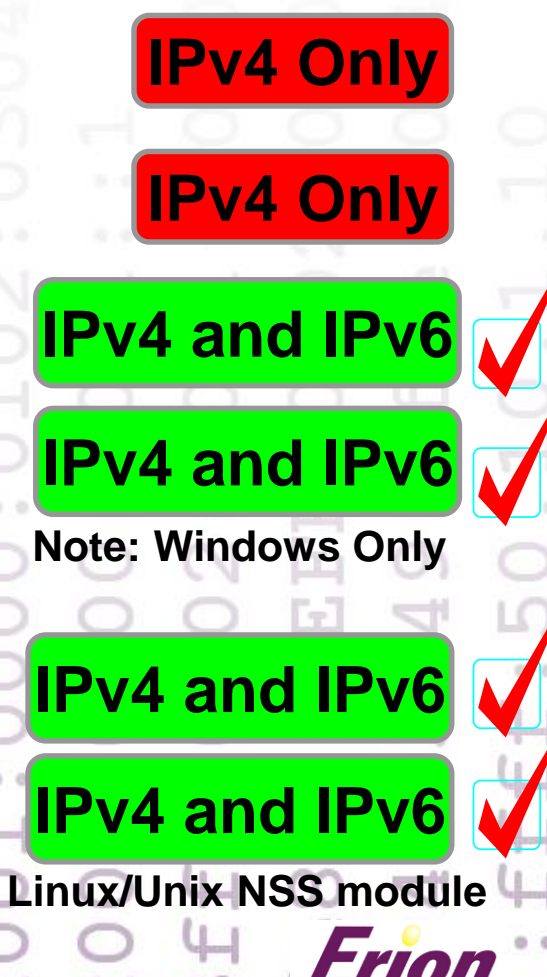

# Prepare IPv6 DNS Server

● Use IPv6 enabled DNS server

- e.g. BIND or Windows Server 2008 DNS)
- **Configure forward lookups**

**win2008.example.com. IN AAAA 2045:5249:4F4E::1**

• Configure reverse lookups

**1.0.0.0.0.0.0.0.0.0.0.0.0.0.0.0.0.0.0.0.e.4.f.4.9.4.2.5.5.4.0.2.ip6.arpa. IN PTR server.domain.name.**

- **Enable IPv6 transport** 
	- **listen-on-v6 {any;};**

 Ensure EDNS0 is supported © Erion Ltd 2011 - All rights reserved

# Configure DNS Clients

● Configure DNS clients (manually or via DHCPv6)

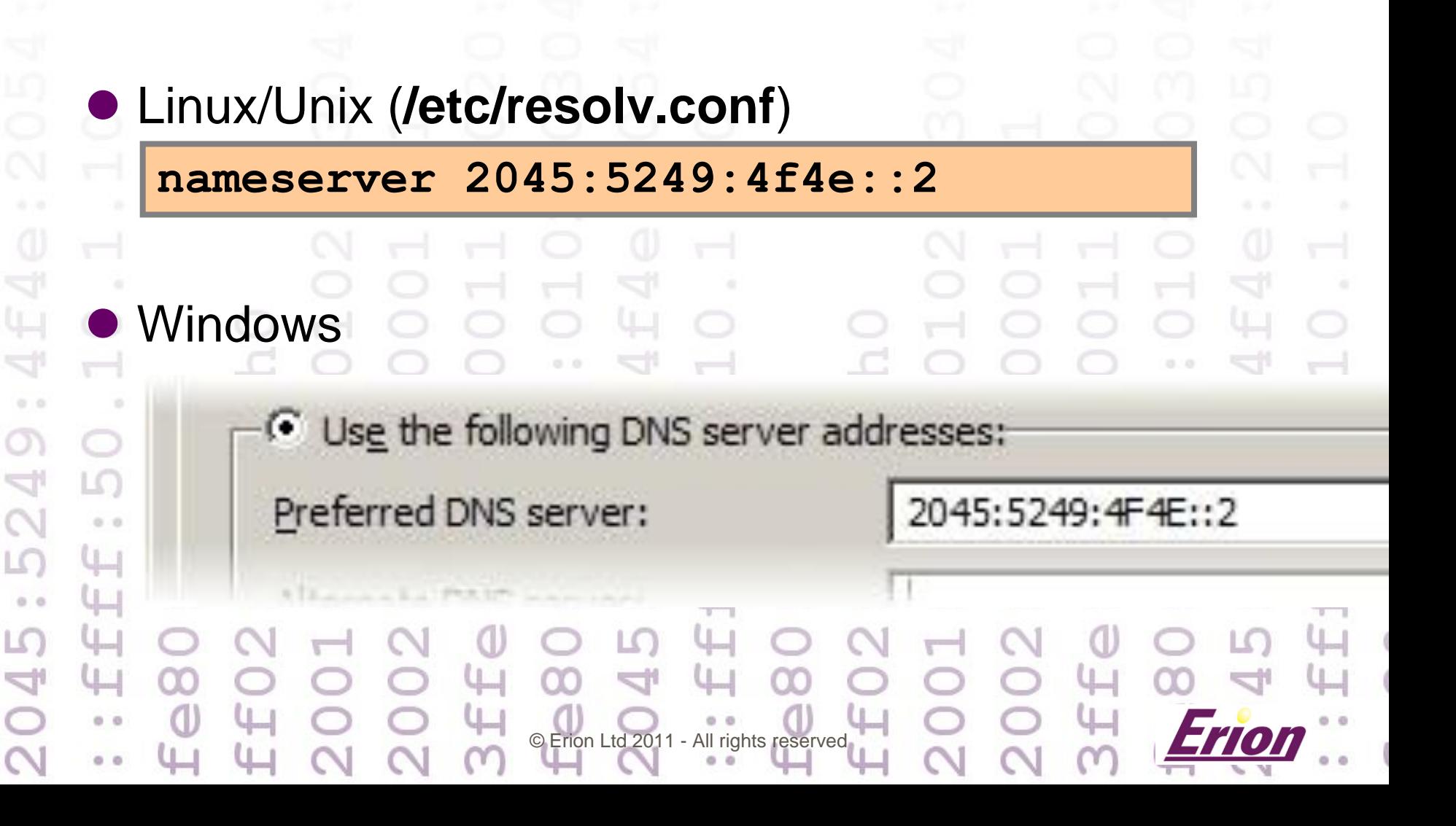

# Test IPv6 DNS Samba Client

#### Test with **dig**, **host** and **nslookup** first then...

ava:

```
# smbclient -L //win2008.example.com. -U Administrator
Enter Administrator's password:
Domain=[WIN2008] OS=[Windows Server (R) 2008 Enterprise 6001 
Service Pack 1] Server=[Windows Server (R) 2008 Enterprise 6.0]
```
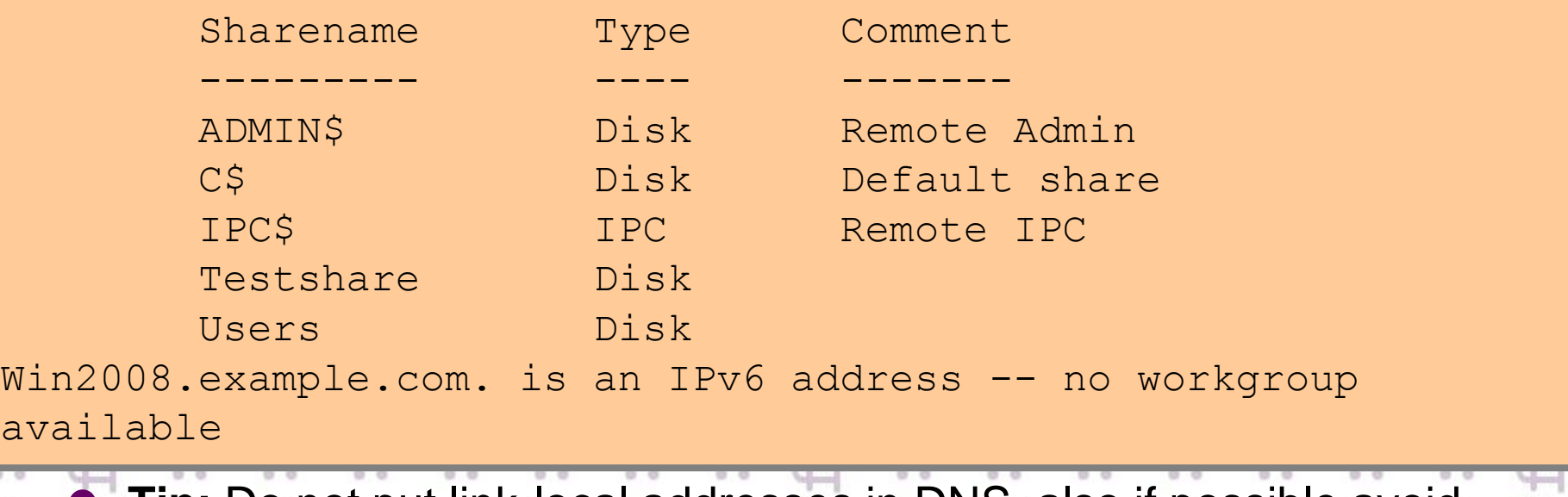

All rights reserved **Tip:** Do not put link-local addresses in DNS, also if possible avoid transition addresses in DNS

### Textual Address Formats

- URLs, URIs and UNCs (not RFC2821 SMTP)
	- Use IPv6 in square brackets in URIs and URLs **[3000:0:20:0:3de2:17ca:d07d:5f10]**

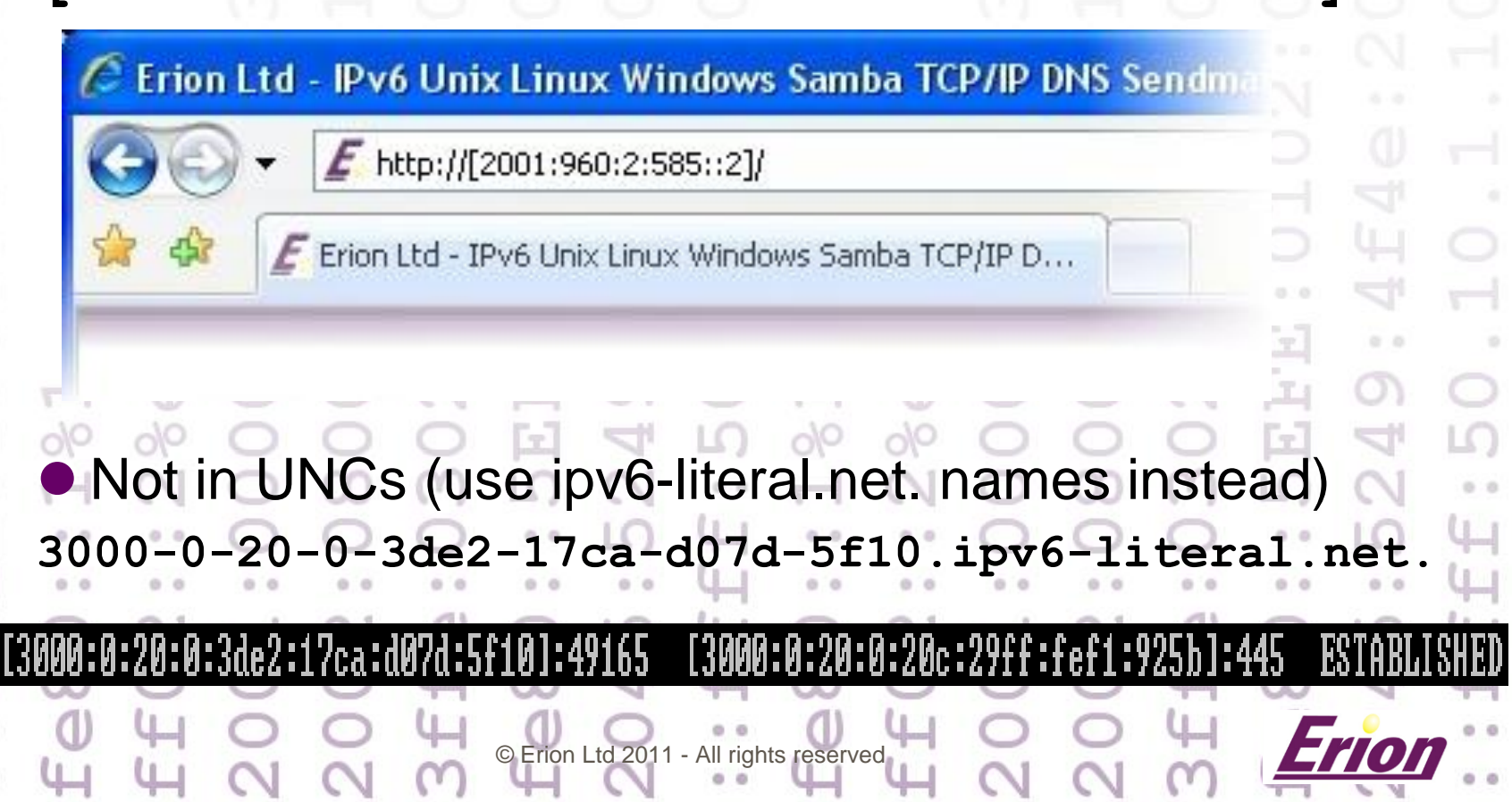

#### Literal Addresses

● In UNCs can use ipv6-literal.net. names **2045-5249-4f4e--1.ipv6-literal.net**

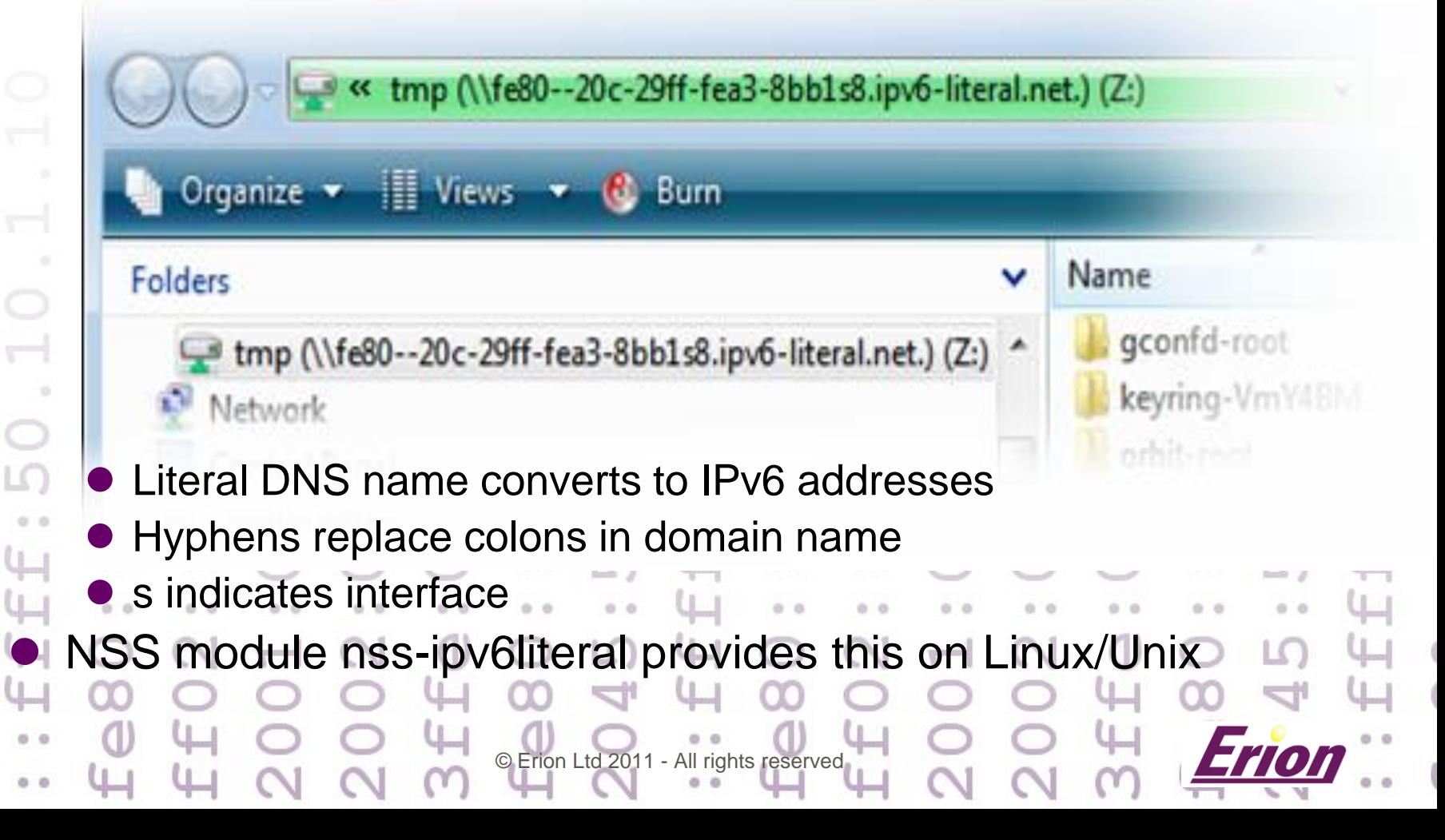

# Literal Addresses NSS

- [http://www.samba.org/~idra/code/nss-ipv6literal/](http://www.samba.org/~idra/code/nss-ipv6literal/README.html)
	- **Thanks to Simo Sorce**
- Linux/Unix (**/etc/nsswitch.conf**)

**hosts: files ipv6literal dns**

# Just works

**# ping6 2045-5249-4f4e--2.ipv6-literal.net** PING  $2045 - 5249 - 4f4e - -2$ .ipv6-literal.net(fc12

64 bytes from  $fc12$ .example.com.: icmp seq=1

© Erion Ltd 2011 - All rights reserved

#### Link-local Multicast Name Resolution (LLMNR)

Performs name resolution without DNS

© Erion Ltd 2011 - All rights reserved

 $[Fe80::85cc: a568:4656:Fb20x8]:49167$   $[Fe80::6463:a7a0:d182:adc8x8]:445$ 

**ESTABLIS** 

- DNS over multicast (*not* mDNS)
- Works for IPv4 *and* IPv6 hosts
- Uses multicast addresses
	- $\bigcirc$  IPv6 **FF02::1:3**

[::1:49157

TCP

:\llsers\dauid)

IPv4 **224.0.0.252**

# Deploying Samba in IPv6 Networks

- **Urgent need to deploy IPv6**
- **Status of Samba support for IPv6**
- **What is different in IPv6 Windows Netwo**  $\bullet$  **How to Deploy IPv6**

© Erion Ltd 2011 - All rights reserved

- **Preparing your infrastructure for IPv6** 
	- **Deploying IPv6 with Samba 3 The Future**

#### Samba 3.<sup>x</sup> IPv6 smb.conf (1)

● IPv6 addresses can be used in most places

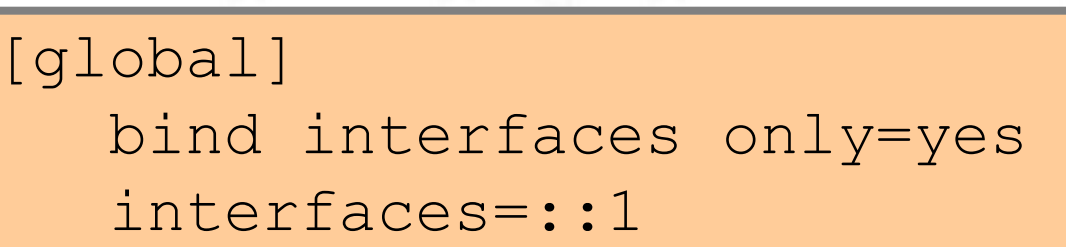

- # **smbclient //::1/ipv6share**
- Excepting things that don't work with IPv4! Behaviour changes in Samba 3.6.x

the local IP address to which a client connected. *Before 3.6.0 it could contain IPv4 mapped IPv6 addresses, now it only contains IPv4 or IPv6 addresses.*

© Erion Ltd 2011 - All rights reserved

 $%i$ 

LО

#### Samba 3.<sup>x</sup> IPv6 smb.conf (2)

● IPv6 addresses can be used access control

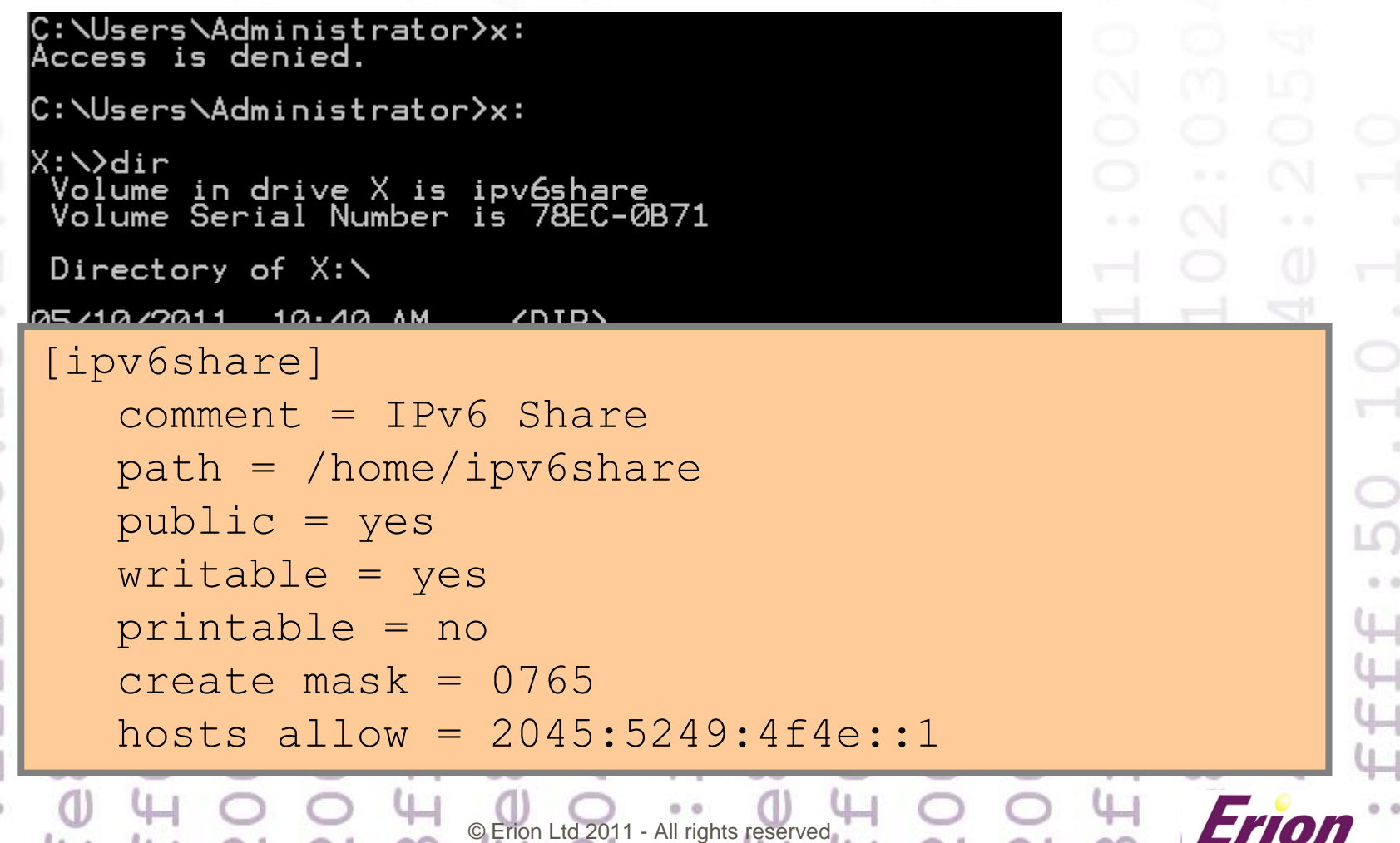

#### Samba 3.<sup>x</sup> Server Test

#### ● Windows Server 2008 or Windows 7 Client

C:\Users\Administrator>net use x: \\2045-5249-4f4e--2.ipv6-literal.net\ipv6share

Enter the user name for '2045-5249-4f4e--2.ipv6-literal.net': root<br>Enter the password for 2045-5249-4f4e--2.ipv6-literal.net:<br>The command completed successfully.

C:\Users\Administrator>net use New connections will be remembered.

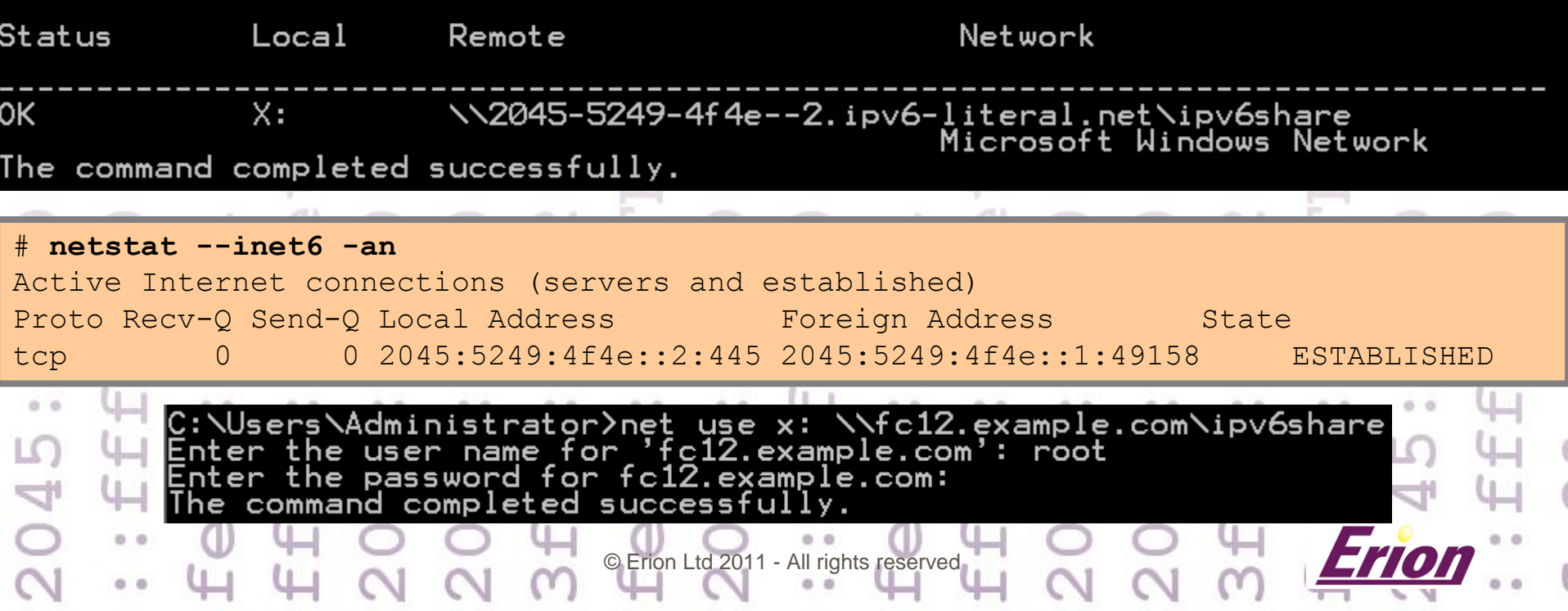

#### IPv6 Just Works

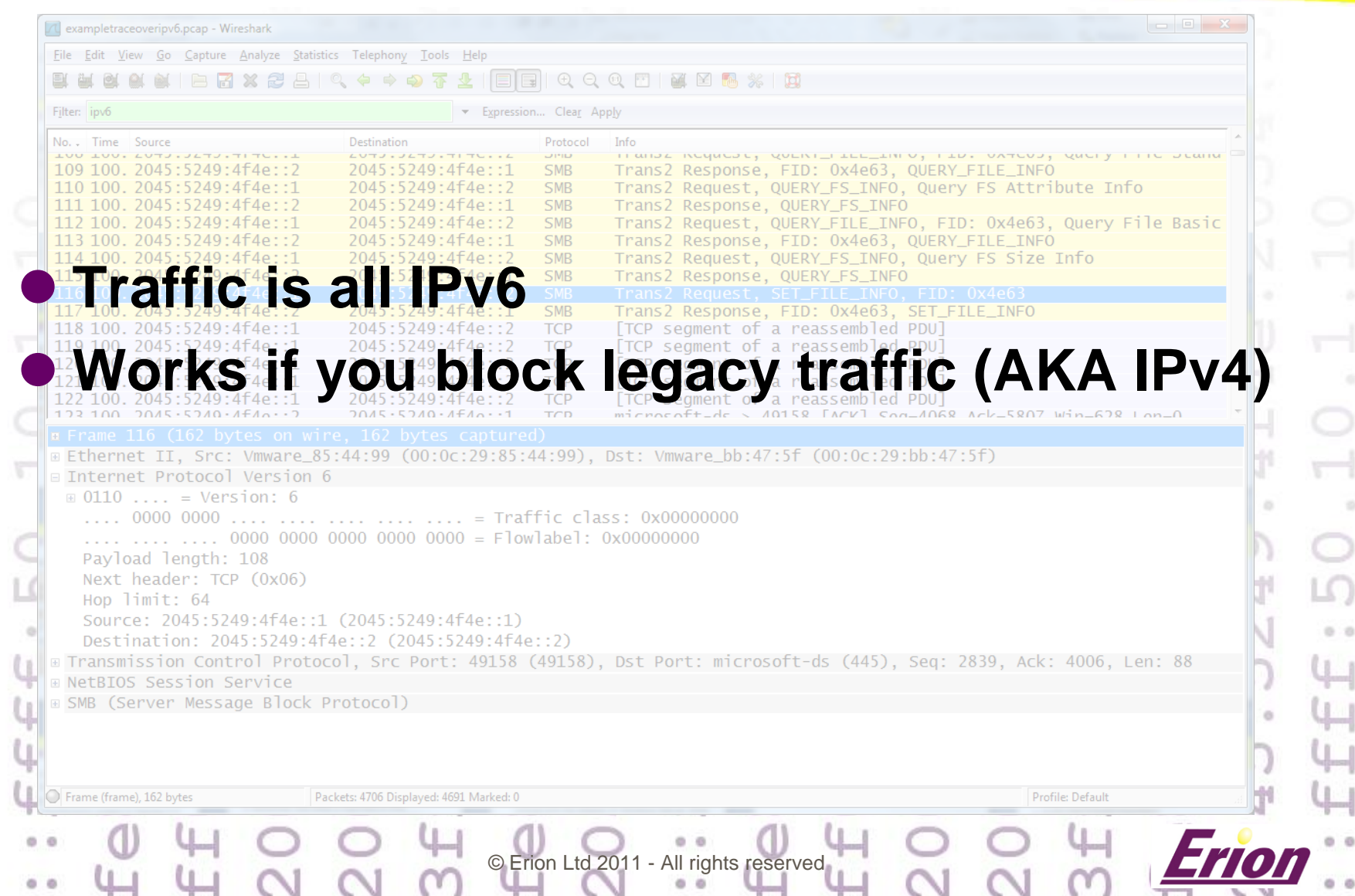

 $0.0$ 

44  $\downarrow$ 

 $4 - 1$ 

4

Ñ

## Benefits of IPv6 for Samba

● Auto Configuration is easy ● Very useful for appliances ● End to end connectivity is restored (no NAT) Access Samba from anywhere ● End to end security is possible (Addresses + IPsec) • Secure access for Samba from anywhere ● IPv6 is mandatory in many environments **Stops Samba being automatically rejected from tenders.. Theoretical possibilities**  QoS, Jumbo datagrams etc See Microsoft DirectAccess and RemoteAccess © Erion Ltd 2011 - All rights reserved

# Finally – Watch out for:

- Don't Underestimate the Need for IPv6 Training
- Don't Assume IPv6 = IPv4 + Longer Addresses
- Old Habits Must be Unlearned for IPv6
- Remember that Detail *is* Important in IPv6
- Common Problem: Name Resolution *not* IPv6
- Common Problem: Misuse of Addresses

Interactions

● What out for Security: Two Protocols Complex

© Erion Ltd 2011 - All rights reserved

#### IPv6 and Samba References

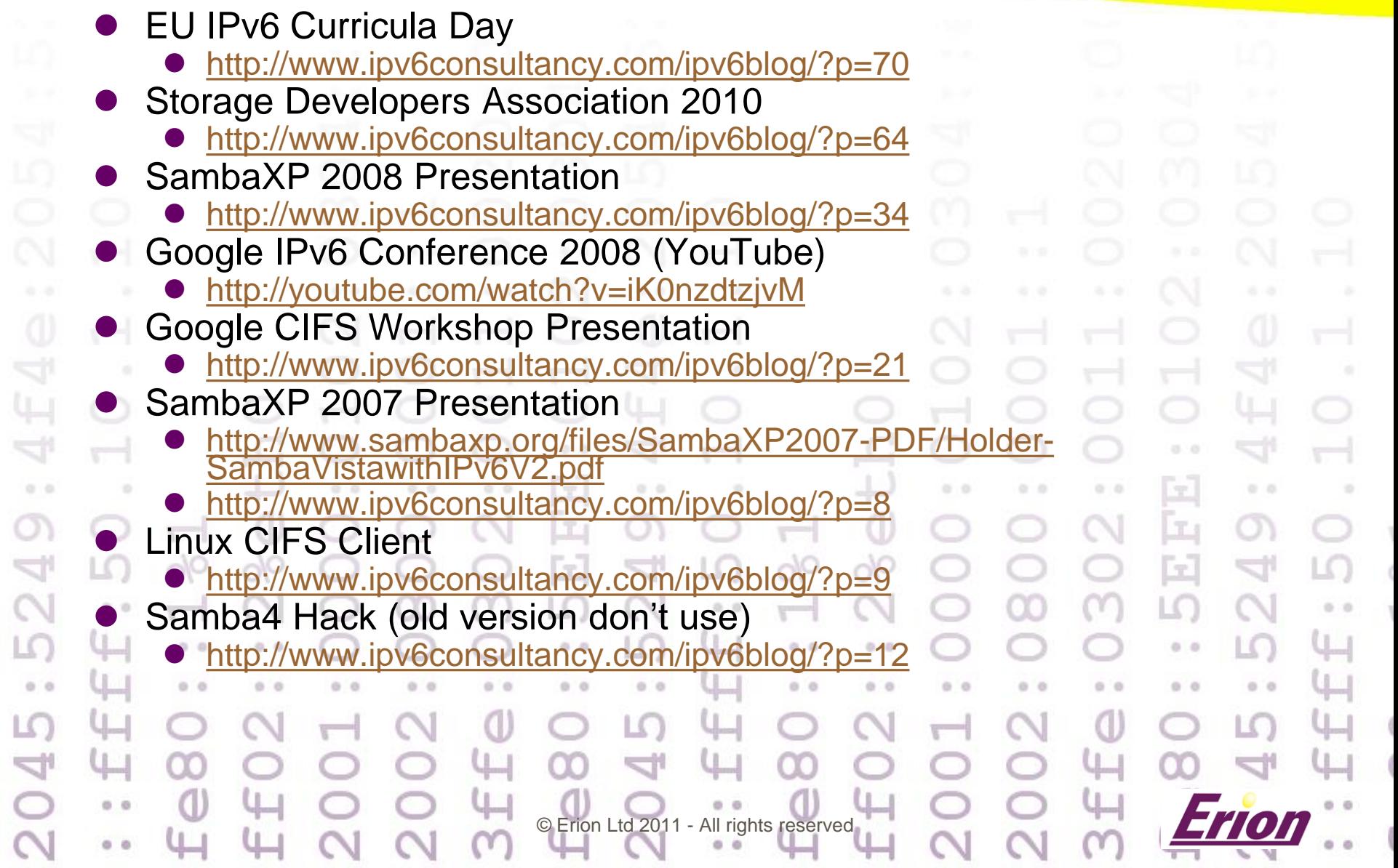

 $F \triangle$ 

 $\circ$ 

 $\circ$ 

# Further Information

- **IPv6 Services** 
	- <http://www.erion.co.uk/ipv6.html>
- IPv6 Blog
	- http://www.ipv6consultancy.com/ipv6b
- **IPv6 Training** 
	- [http://www.ipv6training.com](http://www.ipv6training.com/)
- **IPv6 Consultancy** 
	- [http://www.ipv6consultancy.com](http://www.ipv6consultancy.com/)
- Contact david.holder@erion.co.uk

rights reserved

Implementing IPV6

on Cisco 105

**6 Security Briefing** 

Securing IP<sub>V6</sub>

## Profile: David Holder

- Co-Founder and Managing Director Erion Ltd
- Over 20 years experience in IT industry senior technical and IT management posts
- Chairman of IPv6 Task Force Scotland

 $\triangleright$  Fellow of IET (FIET)

Member of IEEE (MIEEE)

Chartered Engineer (CEng)

- Regular speaker at global conferences on IPv6
- Extensive experience of IPv6 spanning over a decade
- Customers include; Microsoft, IBM, HP, Cisco, RIM, Orange, 3Com, Atos Origin

rights reserved

PhD in electronic engineering (Microwave Semiconductor Devices)

4,  $0.0$  $\sigma$ V LО  $00$ LO Þ  $\mathbf{\Omega}$ 

Questions  $0.10$  $0.0$ Ψ Gell G:  $0 - 0$  $0:0$  $0.0$  $0 - 0$  $0.0$  $0 - 0$  $0:0$  $0 - 0$  $\alpha$  $(1)$  $\left($ T)  $T_{\rm d}$ m  $\overline{\phantom{iiiiiiii}}$ - 1 olo olo  $O<sup>O</sup>$ ojo m LT. s œ. Thank you for listeningY ЧJ u  $0<sup>2</sup>$  $0.0$  $0<sup>2</sup>$ ╙┙ ய  $0.0$  $0<sup>2</sup>$ ö o o. 16 ö  $\alpha$ ö  $0.0$  $0<sup>2</sup>$  $0<sup>1</sup>$  $\alpha$ O. ø (I) Щ G) 4  $\infty$ ╙ m M  $4 -$ 4 44 G) C.  $0<sup>0</sup>$ î,  $0.0$ © Erion Ltd 2011 - All rights reserved  $\infty$  $\alpha$  $00$